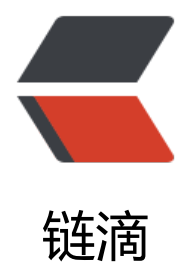

# docker 中的 ngi[nx 进](https://ld246.com)行添加 fair 模块

作者: MingGH

- 原文链接:https://ld246.com/article/1635676204674
- 来源网站:[链滴](https://ld246.com/member/MingGH)
- 许可协议:[署名-相同方式共享 4.0 国际 \(CC BY-SA 4.0\)](https://ld246.com/article/1635676204674)

# **前景提要**

之前的博客都是单机的,现在想在多台服务器上进行部署,一台是国外的,一台是国内的,那么能否 内的请求访问时走国内的服务器,而国外的请求走国外的服务器呢,这样既可以降低延迟,还可以降 压力。

答案是可以的。因为服务器是通过nginx进行负载均衡的, 所以打算通过nginx 的 fair 模块 (第三方 来实现负载均衡,fair 采用的不是内建负载均衡使用的轮换的均衡算法,而是**可以根据页面大小、响 时间智能的进行负载均衡** 。

由于nginx我也是通过docker进行部署的,所以对于之前的已经部署的nginx需要进行移除,重新buil 自定义的nginx带fair模块的

# **操作步骤**

在停止之前的nginx之前,我们可以先进行build自定义的nginx镜像,到时候只需要停止之前那个, 动新的就完成替换,非常的简单。

# **构建自定义nginx镜像**

# **在用户目录下,创建一个nginx专用的文件夹**

mkdir nginx\_ws

### **提前下载fair模块包,和nginx安装包**

nginxupstreamfairmaster.zip

wget http://nginx.org/download/nginx-1.18.0.tar.gz

[都放在刚刚创建的文件夹下](https://b3logfile.com/file/2021/10/nginx-upstream-fair-master-7e386c1f.zip)

### **添加Dockerfile**

touch Dockerfile

### **对Dockerfile添加内容**

FROM centos:7.8.2003

MAINTAINER runnable.run

# 添加本地文件 ADD nginx-1.18.0.tar.gz /usr/local/src ADD nginx-upstream-fair-master.zip /usr/local/src # 进入指定目录 WORKDIR /usr/local/src # 安装unzip工具,并解压fair模块 RUN yum install -y unzip && unzip nginx-upstream-fair-master.zip # 进入指定目录 WORKDIR /usr/local/src/nginx-1.18.0

```
RUN yum install -y gcc gcc-c++ glibc make autoconf openssl openssl-devel \
&& yum install -y libxslt-devel -y gd gd-devel GeoIP GeoIP-devel pcre pcre-devel \
&& useradd -M -s /sbin/nologin nginx && BUILD_CONFIG="--prefix=/usr/local/nginx \
    --http-client-body-temp-path=/var/cache/nginx/client_temp \
    --http-proxy-temp-path=/var/cache/nginx/proxy_temp \
    --http-fastcgi-temp-path=/var/cache/nginx/fastcgi_temp \
    --http-uwsgi-temp-path=/var/cache/nginx/uwsgi_temp \
    --http-scgi-temp-path=/var/cache/nginx/scgi_temp \
    --with-http_stub_status_module \
    --with-http_ssl_module \
     --with-stream \
    --with-http_v2_module \
    -with-threads \overline{\wedge} --add-module=/usr/local/src/nginx-upstream-fair-master" && ./configure $BUILD_CONF
G \setminus&& mkdir -p /var/cache/nginx && make && make install
```
ENV PATH /usr/local/nginx/sbin:\$PATH

EXPOSE 80 EXPOSE 443

ENTRYPOINT ["nginx"]

```
CMD ["-g","daemon off;"]
```
#### 这里对其中的命令进行解释

FROM:指定基础镜像,必须为第一个命令

MAINTAINER: 维护者信息

ADD: 将本地文件添加到容器中, tar类型文件会自动解压(网络压缩资源不会被解压), 可以访问网络 源,类似wget

WORKDIR:工作目录,类似于cd命令

RUN:构建镜像时执行的命令

ENV:设置环境变量

EXPOSE:指定于外界交互的端口

ENTRYPOINT:配置容器,使其可执行化。配合CMD可省去"application",只使用参数。

CMD:构建容器后调用,也就是在容器启动时才进行调用。

### **进行构建**

docker build -t centos7.8\_nginx1.18:v1 .

# **执行成功信息**

当出现以下信息时,表示成功

Successfully built f91ed12a53e7

# **先启动一个最简单的nginx进行复制配置文件**

docker run --name nginx -p 8081:80 -d --rm docker run --name nginx -p 80:80 -d --rm nginx

复制容器中的配置文件到指定目录

docker cp nginx:/usr/local/nginx/conf/nginx.conf /root/nginx\_ws/dockerData/nginx/conf/ngi x.conf

删除刚刚创建的容器,因为在创建该容器的时候已经添加了 --rm ,所以只要停止就可以自动删除

docker stop nginx

### **修改配置文件**

#### 供参考配置文件

#user nobody; worker processes 1;

#error\_log logs/error.log; #error log logs/error.log notice; #error\_log logs/error.log info;

#pid logs/nginx.pid;

```
events {
  worker connections 1024;
}
```
http { include mime.types; default type application/octet-stream;

#log format main '\$remote addr - \$remote user [\$time local] "\$request" ' #  $\frac{4}{100}$  '\$status \$body\_bytes\_sent "\$http\_referer" '<br>#  $\frac{1}{100}$  '"\$http\_user\_agent" "\$http\_x\_forwarded\_fo "\$http\_user\_agent" "\$http\_x\_forwarded\_for";

#access\_log logs/access.log main;

 sendfile on; #tcp\_nopush on;

```
 #keepalive_timeout 0;
keepalive timeout 65;
 #gzip on;
 upstream blogServer {
  fair;
  #server ip1:8080;
  server ip2:8080;
 }
 server {
   listen 443;
  server name runnable.run;
   ssl on;
  proxy set header Host $http host;
  proxy set header X-Real-IP $remote addr;
  ssl_certificate /ssl/6349085_www.runnable.run.pem;
  ssl_certificate_key /ssl/6349085_www.runnable.run.key;
  ssl_session_timeout 5m;
  ssl_protocols TLSv1 TLSv1.1 TLSv1.2;
   ssl_ciphers ECDHE-RSA-AES128-GCM-SHA256:HIGH:!aNULL:!MD5:!RC4:!DHE;
  ssl prefer server ciphers on;
   location / {
      proxy_pass http://blogServer;
     error_page 404 https://www.runnable.run; 
   }
  error page 404 https://www.runnable.run;
  error page 500 502 503 504 /50x.html;
  location = /50x.html root /usr/share/nginx/html;
   }
 }
 server{
  listen 80;
 server name runnable.run;
 proxy set header Host $http host;
  proxy_set_header X-Real-IP $remote_addr; 
  rewrite ^(.*) https://$host$1 permanent;
 }
 server {
   listen 443;
  server name www.runnable.run;
   ssl on;
  proxy set header Host $http host;
```

```
 proxy_set_header X-Real-IP $remote_addr;
  ssl_certificate /ssl/6349085_www.runnable.run.pem;
  ssl_certificate_key /ssl/6349085_www.runnable.run.key;
  ssl_session_timeout 5m;
  ssl_protocols TLSv1 TLSv1.1 TLSv1.2;
  ssl_ciphers ECDHE-RSA-AES128-GCM-SHA256:HIGH:!aNULL:!MD5:!RC4:!DHE;
  ssl prefer server ciphers on;
   location / {
      proxy_pass http://blogServer;
     error page 404 https://www.runnable.run;
   }
  error page 404 https://www.runnable.run;
  error page 500 502 503 504 /50x.html;
  location = /50x.html {
     root /usr/share/nginx/html;
   }
 }
 server{
  listen 80;
 server_name www.runnable.run;
 proxy set header Host $http host;
 proxy set header X-Real-IP $remote addr;
  rewrite ^(.*) https://$host$1 permanent;
 }
```

```
}
```
# **通过自定义镜像进行启动**

```
docker run -d -p 80:80 -p 443:443 --name nginx \
-v /root/nginx_ws/dockerData/nginx/conf/nginx.conf:/usr/local/nginx/conf/nginx.conf \
-v /root/nginx_ws/dockerData/nginx/ssl:/ssl/ \
-v /root/nginx_ws/dockerData/nginx/www:/usr/share/nginx/html \
centos7.8_nginx1.18:v1
```
# **参考内容**

本文参考了以下文章

从零开始安装 solo 博客

Docker中编译安装nginx

[Nginx 负载均衡 - fair](https://ld246.com/article/1565021959471)